# **Modes Complete: Updating object locations**

This describes the Update locations report supplied with Modes Complete version 1.3.

This report allows you to update the object locations recorded in batches of records. There are two stages to this process:

- 1. Generating an xupdate file
- 2. Applying the xupdate file

#### 1 Generating the xupdate file

Begun by selecting the group of records you wish to update. You can mark them, or you can create a subset.

Next select *Manage object locations* from the Reports section of the Output menu:

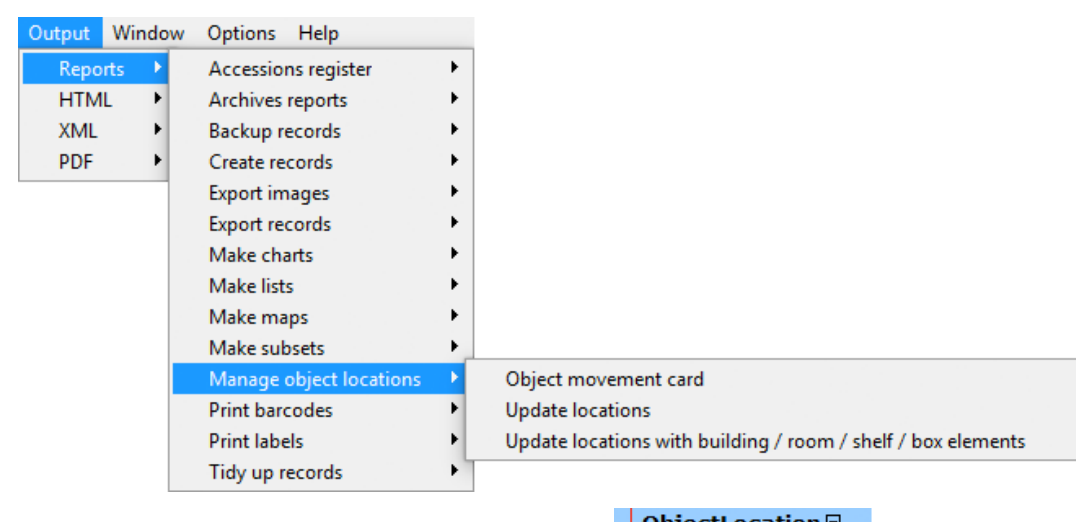

If you record object locations as one element like this, select *Update locations*.

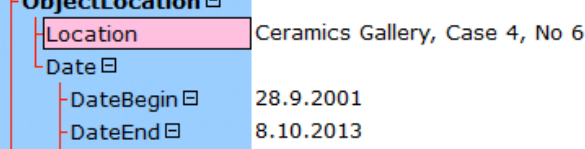

If you divide information into separate elements like this, select *Update locations with building / room / shelf / box elements*.

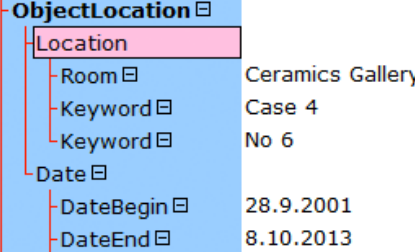

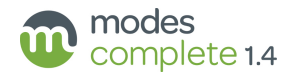

The Report dialogue will appear:

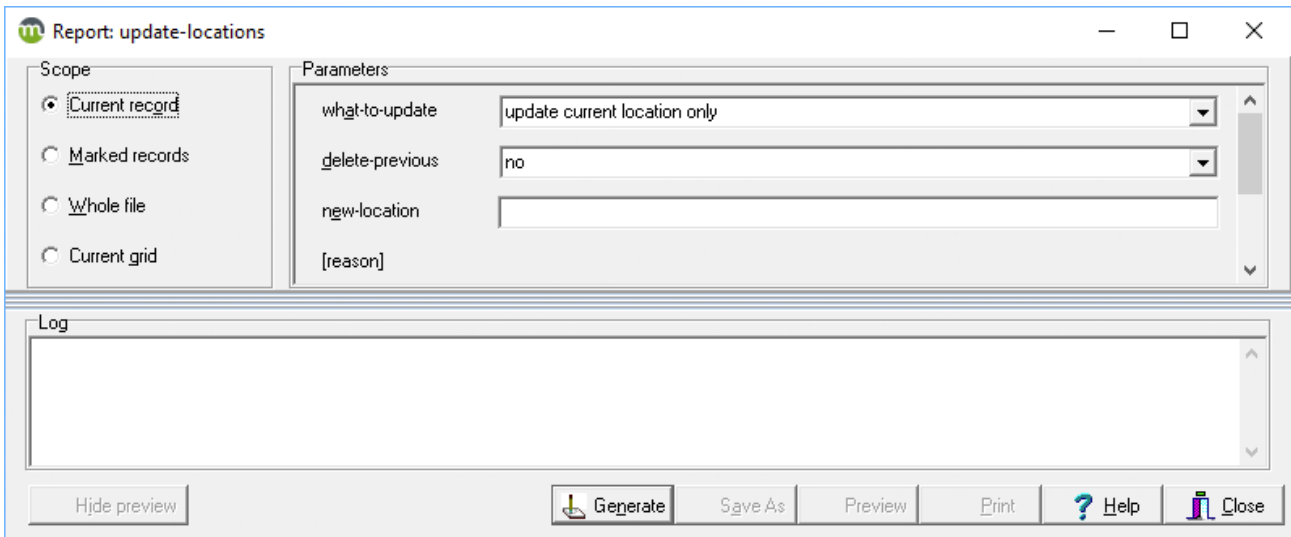

Enter the new location you wish to add to your records into the new-location box.

If you chose *Update locations with building / room / shelf / box elements*, then you will see separate boxes for each of those elements. Enter the new location in these boxes.

Select *yes* from the delete-previous box if you wish to remove the current location from the record. Otherwise, it will be retained as previous location.

Select one of these options from the what-to-update box:

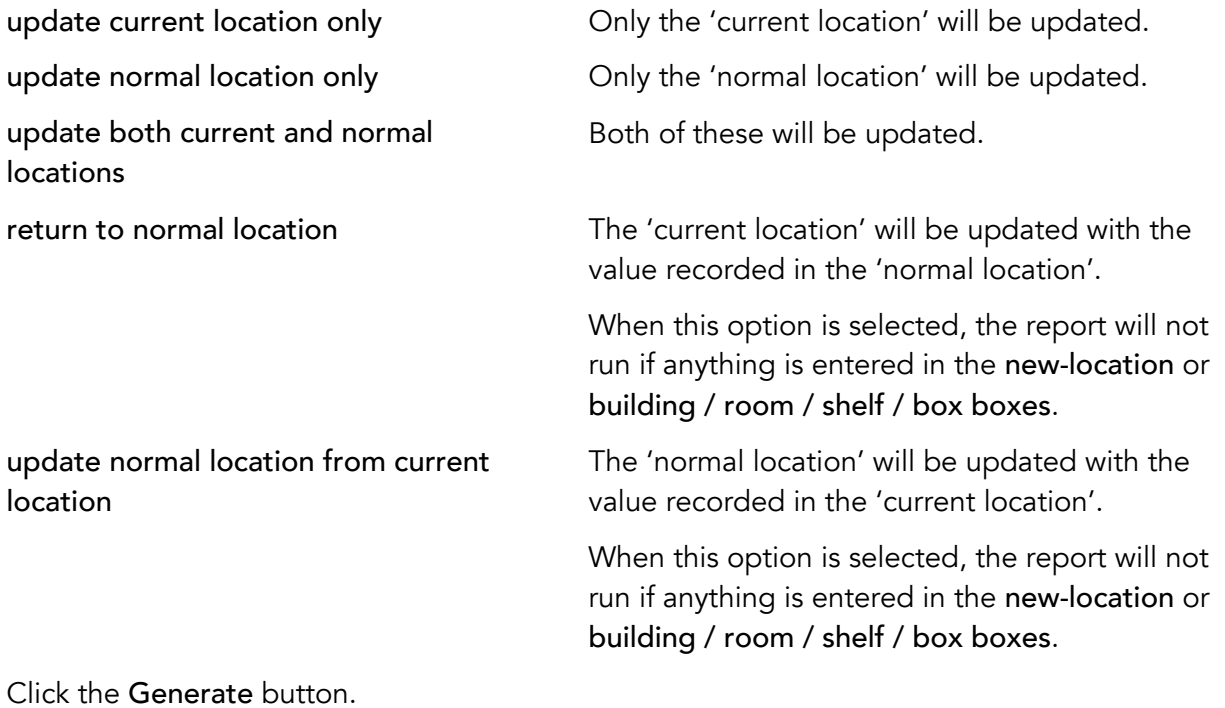

Click the Save As button when it appears.

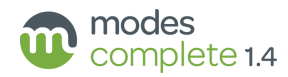

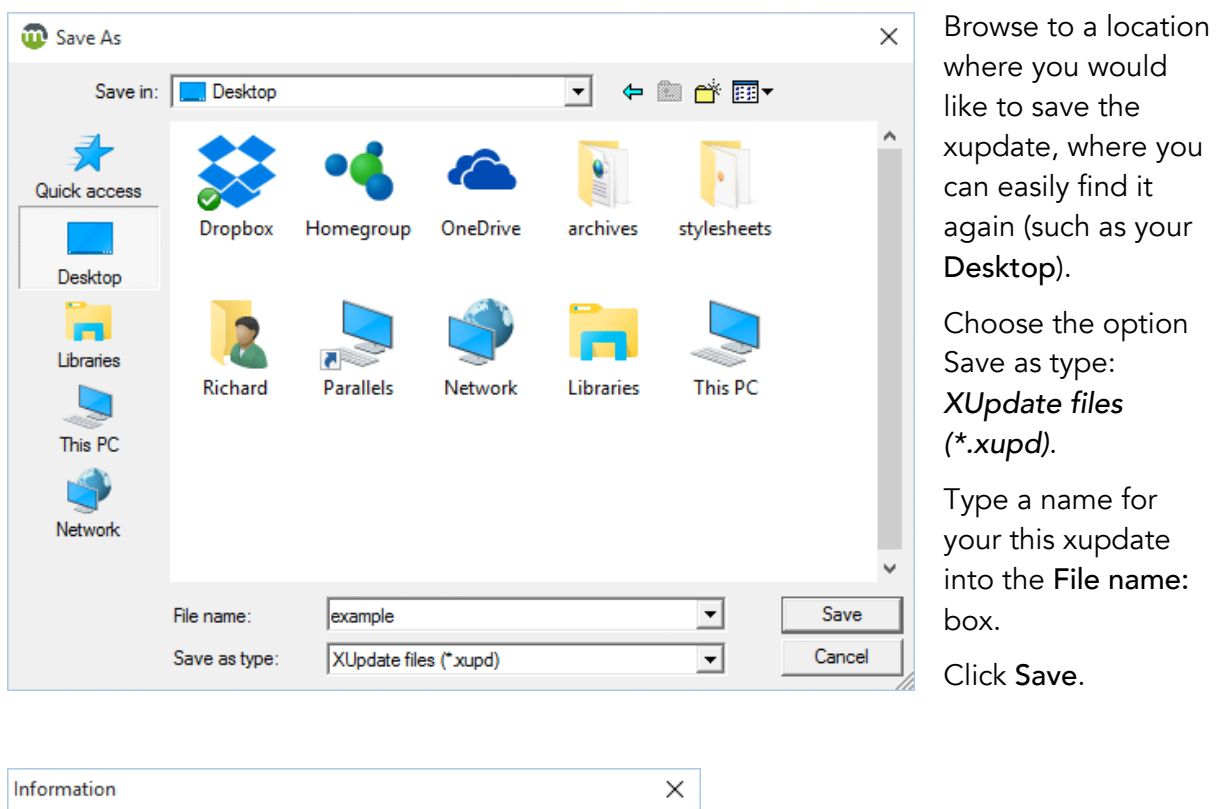

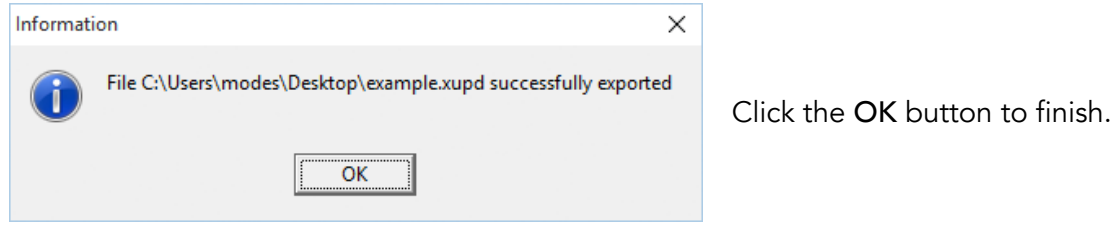

## 2 Applying the xupdate file

With the same subset of records selected, switch to Editing mode.

From the Edit menu choose Update.

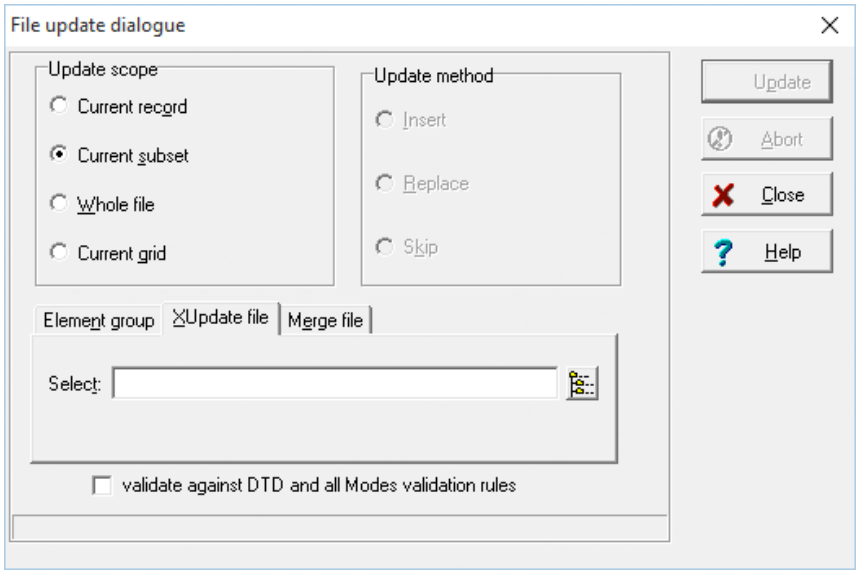

Select the XUpdate tab.

Click the button at the end of the Select box, and browse to the folder where you saved the xupdate file in the first stage.

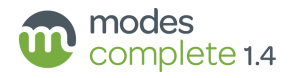

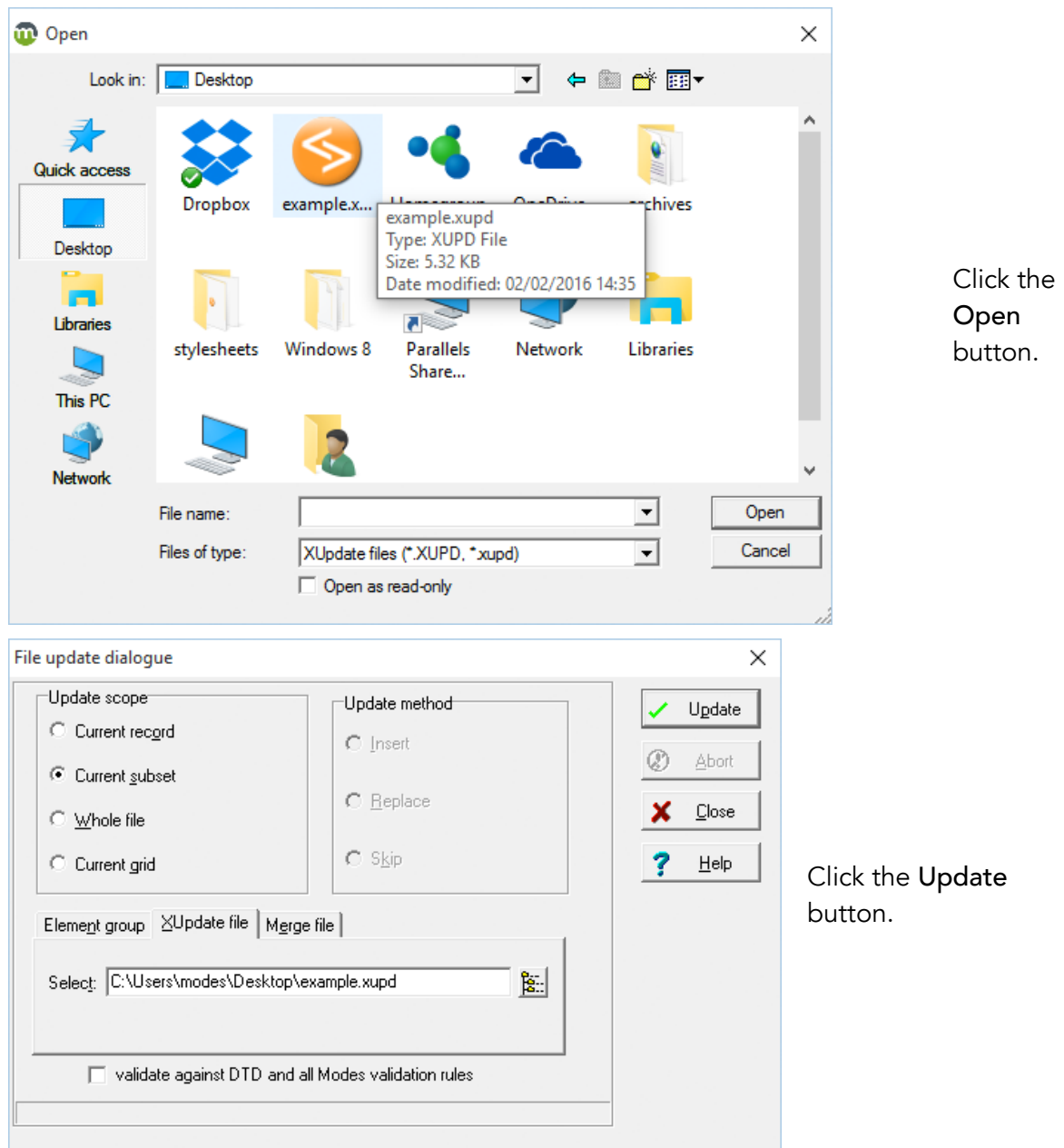

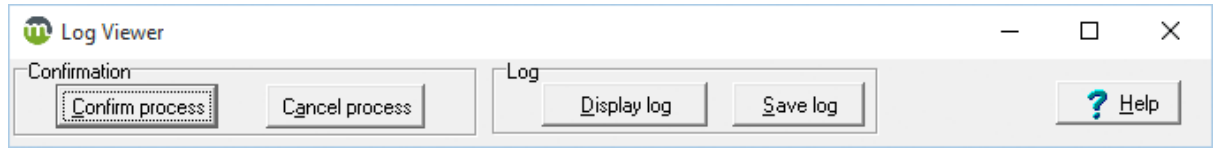

## Click the Confirm process button.

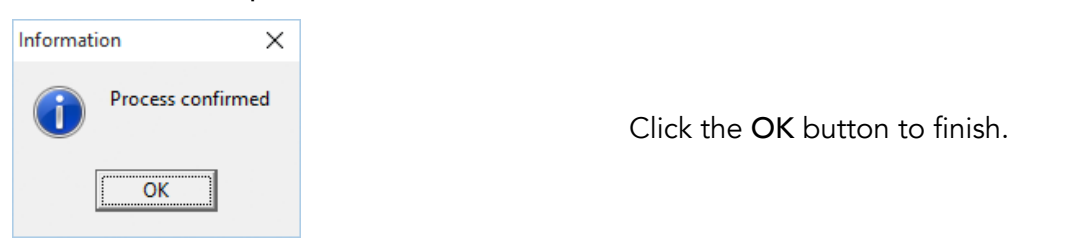

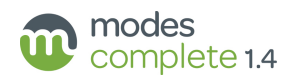

### 3 Results

If you have updated the current location, you should see the former current location retained as previous location:

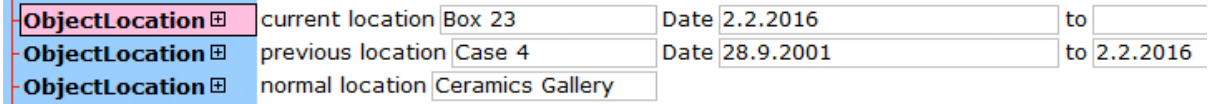

If you selected return to normal location, then both of these elements will now display the same information:

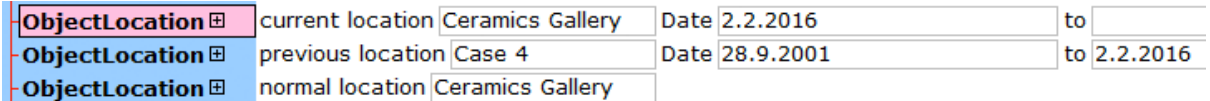

If you updated only the normal locaton, then the current location will not change, and previous location will not be added:

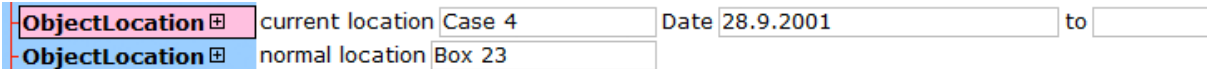

The dates are updated automatically.

#### 4 Additional options

Additional options can be enabled in this report to allow users to enter Reason, Note, Authority and Date fields associated with the new location.

Please contact Modes Support if you wish to enable any of these options.

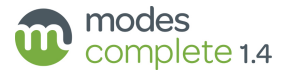